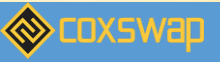

DECENTRALIZED EXCHANGE DESCRIPTION COXSWAP.COM - EXCHANGE DEX

## Official logo coxswap

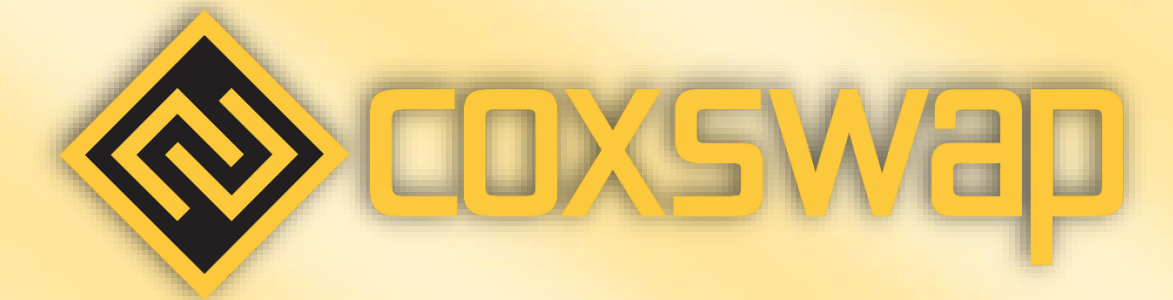

TOKEN: #COX

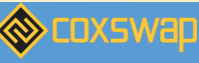

#### **What Is Coxswap?**

#### **Protoco[l#](https://docs.coxswap.com/protocol/introduction#protocol)**

• **The Coxswap Protocol**: A suite of persistent, non-upgradable smart contracts that together create an automated market maker, a protocol that facilitates peer-to-peer market making and swapping of BEP-20 tokens on the Binance smart chain.

#### **Introductio[n#](https://docs.coxswap.com/protocol/introduction#introduction)**

COXSWAP was built to be a decentralized exchange (Decentralized Exchange – DEX). On COXSWAP, users are empowered to exchange BEP-20 standard tokens (Binance Smart Chain's token standard).

#### AM[M#](https://docs.coxswap.com/protocol/introduction#amm)

The Coxswap protocol using an Automated Market Maker (AMM), sometimes referred to as a Constant Function Market Maker, in place of an order book.

AMM replaces the buy and sell orders in an order book market with a liquidity pool of two assets, both valued relative to each other. As one asset is traded for the other, the relative prices of the two assets shift, and a new market rate for both is determined. In this dynamic, a buyer or seller trades directly with the pool, rather than with specific orders left by other parties.

#### **Trad[e#](https://docs.coxswap.com/protocol/introduction#trade)**

Instantly swap crypto tokens: no registration or account needed.

[www.coxswap.com](http://www.coxswap.com/)

**Low transaction fee[s#](https://docs.coxswap.com/protocol/introduction#low-transaction-fees)**

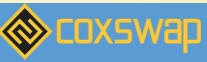

Coxswap runs on the Binance Smart Chain platform, one of the blockchains with much lower transaction costs than Ethereum or Bitcoin.

#### **Decentralize[d#](https://docs.coxswap.com/protocol/introduction#decentralized)**

Make trade directly from your wallet app. Coxswap decentralized exchange unlike centralized exchanges like Binance, Coinbase, Gateio, ... Coxswap doesn't keep your coins as you trade, you own 100% of your own crypto.

#### **Earn Trading Fee[s#](https://docs.coxswap.com/protocol/introduction#earn-trading-fees)**

Earn trading fees when you stake your tokens in Liquidity Pools (LPs).

#### **Earn Cox Toke[n#](https://docs.coxswap.com/protocol/introduction#earn-cox-token)**

Get Cox Token rewards for stake your tokens on liquidity pools.

#### **Verifie[d#](https://docs.coxswap.com/protocol/introduction#verified)**

The contracts are 100% verified on bscscan.

#### [www.coxswap.com](http://www.coxswap.com/)

3

#### **Total supply - Cox Toke[n#](https://docs.coxswap.com/protocol/developers/Coxtoken/cox-supply#total-supply---cox-token)**

Total: 130,000,000 COX

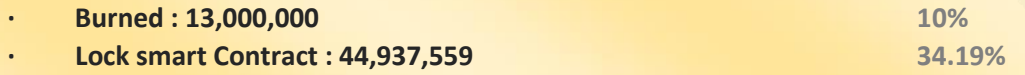

**· Liquidity Pool : 22,000,000 16.810%** 

Continue burning plan, reduce supply, increase COX Token value.

Cox Tokenomics

**Cox Toke[n#](https://docs.coxswap.com/protocol/developers/Coxtoken/cox-tokenomics#cox-token)**

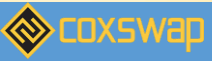

• https://bscscan.com/token/0x2266cfa689da2186f307f2dd8beafa12a4ad9709#balances

Coxswap Factory

This page provides links or locations for Coxswap's smart contracts.

Main contracts The following links will take you to the BscScan page for Coxswap's main smart contracts.

#### **Coxswap Factor[y#](https://docs.coxswap.com/protocol/developers/code/factory#coxswap-factory)**

[https://bscscan.com/address/0xF8E28C1A5d11bfdf8f9bF007FBf](https://bscscan.com/address/0xF8E28C1A5d11bfdf8f9bF007FBfB2E36c206a156)  [B2E36c206a](https://bscscan.com/address/0xF8E28C1A5d11bfdf8f9bF007FBfB2E36c206a156) [156](https://bscscan.com/address/0xF8E28C1A5d11bfdf8f9bF007FBfB2E36c206a156)

Coxswap Router

This page provides links or locations for Coxswap's smart contracts.

[www.coxswap.com](http://www.coxswap.com/)

4

Main contracts The following links will take you to the BscScan page for Coxswap's main smart contracts.

Coxswap Route[r#](https://docs.coxswap.com/protocol/developers/code/Router#coxswap-router)

[https://bscscan.com/address/0x6B4b93F17D7B6DfFdAC6a95BeC651FeC9A](https://bscscan.com/address/0x6B4b93F17D7B6DfFdAC6a95BeC651FeC9A7EEa1d) [7EEa1d](https://bscscan.com/address/0x6B4b93F17D7B6DfFdAC6a95BeC651FeC9A7EEa1d)

Creat A Wallet Initialize a wallet that supports Binance Smart Chain (BSC)

#### **To get Started on Coxsw[ap#](https://docs.coxswap.com/protocol/getstarted/creatawallet/creat-a-wallet#to-get-started-on-coxswap)**

To get started on Coxswap, the first thing you'll need is to set up a wallet that supports Binance Smart Chain (BSC). Wallets are available both on desktop computers and on smartphone devices. You'll need to choose the wallet that fits your needs best.

**Not[e#](https://docs.coxswap.com/protocol/getstarted/creatawallet/creat-a-wallet#note)**

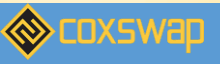

DECENTRALIZED EXCHANGE – DECENTRALIZED<br>EXCHANGE – DEX DEX

When you install the wallet, make sure to: Only install from official source. Follow the instructions carefully. Save the wallet recovery phrase in a safe place, never share it with anyone. Do not enter the recovery phrase into any website or app, except your wallet app.

#### **Connect wallet to Coxswa[p#](https://docs.coxswap.com/protocol/getstarted/connectwallet/connect-wallet#connect-wallet-to-coxswap)**

Once you've created a wallet and have BEP-20 tokens, connect your wallet to Coxswap and you're ready to swap and stake on liquidity Pools.

Recommend Metamask and Trust wallet.

[www.coxswap.com](http://www.coxswap.com/)

5

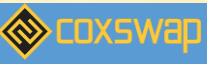

#### **Get BEP20 Token[s#](https://docs.coxswap.com/protocol/getstarted/getbep20token/get-bep20-token#get-bep20-tokens)**

The native tokens of Binance Smart Chain (BSC) are BEP20. To do most things on BSC, you will need to pay gas, which comes in the form of BEP20 BNB. You will also need the BEP20 version of any token you want to trade, stake etc. on BSC. You can go a few ways about converting your tokens to BEP20, but here are the ones we recommend:

**[Safepal](https://safepal.io/download)** 

[Bridge](https://www.binance.org/en/bridge)

**[Binance](https://www.binance.com/)** 

#### **Token swap[s#](https://docs.coxswap.com/protocol/guides/token-swap#token-swaps)**

- Token swaps on Coxswap are a simple way to trade one BEP-20 token for another via automated liquidity pools.
- When you make a token swap (trade) on the exchange you will pay a 0.25% trading fee, which is broken down as follows:
- 0.17% Returned to Liquidity Pools in the form of a fee reward for liquidity providers.

0.03% - Sent to the Coxswap Treasury.

0.05% - Sent towards COX buyback and burn.

How To Trade

**Trading on Coxswap are easy and fast[.#](https://docs.coxswap.com/protocol/guides/how-to-trade/how-to-trade#trading-on-coxswap-are-easy-and-fast) [Ge](https://docs.coxswap.com/protocol/guides/how-to-trade/how-to-trade#trading-on-coxswap-are-easy-and-fast)tting set up to** 

**trade[:#](https://docs.coxswap.com/protocol/guides/how-to-trade/how-to-trade#getting-set-up-to-trade)**

- You need a wallet that supports binance smart chain (BSC)
- Connect wallet to Coxswap.

**EDXSWAD** 

- Go to the li[nk https://beta.coxswap.com/swap](https://beta.coxswap.com/swap) [or](https://beta.coxswap.com/swap) click trade/exchange on [https://beta.coxswap.com](https://beta.coxswap.com/)
- Choose the token you want to trade from the dropdown menu in the "From" section. The default setting is BNB.

Whichever token you choose, you will need to make sure you have some to trade with. Your balance is shown above the token dropdown menu.

- Choose the token you want to trade to in the "To" section as above. Next, type an amount for your "To" currency by clicking inside the input box. Your "From" currency amount will be estimated automatically. You can also type your "From" amount and have the "To" amount estimate automatically if you like.
- Check the details, and click the Swap button. A window with more details will appear. Check the details are correct. When you are ready, click the Confirm Swap button. Your wallet will ask you to confirm the action.
- Done! You can click View on BscScan to see your transaction details on the explorer.

#### **Liquidity Pool[s#](https://docs.coxswap.com/protocol/guides/liquidity-pools/liquidity-pools#liquidity-pools)**

• When you add your token to a Liquidity Pool you will receive Liquidity Provider (LP) tokens and share in the fees.

#### **FOX-LP Token[s#](https://docs.coxswap.com/protocol/guides/liquidity-pools/liquidity-pools#fox-lp-tokens)**

As an example, if you deposited COX and BNB into a Liquidity Pool, you'd receive COX-BNB LP tokens.

The number of LP tokens you receive represents your portion of the COX- BNB Liquidity Pool. You can also redeem your funds at any time by removing your liquidity.

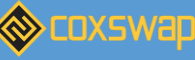

#### [www.coxswap.com](http://www.coxswap.com/)

#### **Liquidity Providers earn trading fees, earn reward Cox Toke[n#](https://docs.coxswap.com/protocol/guides/liquidity-pools/liquidity-pools#liquidity-providers-earn-trading-fees-earn-reward-cox-token)**

Providing liquidity gives you a reward in the form of trading fees when people use your liquidity pool.

Whenever someone trades on Coxswap, the trader pays a 0.25% fee, of which 0.17% is added to the Liquidity Pool of the swap pair they traded on.

• In addition, with the provision of liquidity, you will be rewarded with Cox Tokens.

#### **How To Add Remove Liquidit[y#](https://docs.coxswap.com/protocol/guides/how-to-add-remove-liquidity/how-to-add-remove-liquidity#how-to-add-remove-liquidity)**

• "Liquidity" is central to how Coxswap's Exchange works. You can add liquidity for any token pair by staking both through the Liquidity page. In return for adding liquidity, you'll receive trading fees for that pair, and receive LP Tokens, earn reward Cox Tokens.

#### **Adding liquidit[y#](https://docs.coxswap.com/protocol/guides/how-to-add-remove-liquidity/how-to-add-remove-liquidity#adding-liquidity)**

To provide liquidity, you'll need to commit an amount of any token pair you like. Your lowest value (in USD) of the two tokens will be the limit to the liquidity you can provide. You can easily trade for any tokens you need. Visit our How to Trade on Coxswap guide if you need to. < br/> $>$ In this example, we will add liquidity using BNB and COX.

- **1.** Visit the Liquidi[ty](https://beta.coxswap.com/liquidity) <https://coxswap.com/liquidity> [or](https://beta.coxswap.com/liquidity) click trade/liquidity o[n](https://beta.coxswap.com./) [https://coxswap.com.](https://beta.coxswap.com./)
- **2.** Click the Add Liquidity button.

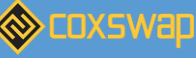

**3.** For the top Input, click 'Select a currency'. Then choose one of the token in the liquidity pair you want to add liquidity to. Here, we are gong to use BNB as an example.

- **4.** For the bottom input, click 'Select a currency'. And choose the other token in the liquidity pair you want to add liquidity to. Here, we are gong to use COX as an example. (If one of the token does not have enough balance. You will see an error and the button being greyed out. Please enter a lower amount to proceed.)
- **5.** Click the Enable COX button. If you are adding liquidity against tokens other than BNB, you might need to click enable twice for each token in your pair. Your wallet will ask you to confirm the action.
- **6.** The Supply button will then light up. Click to proceed.
- **7.** Your wallet will ask you for confirmation. Confirm your transaction from your wallet.

**8.** Soon after, you will see your LP Token balance at the bottom of the page. You can repeat the above steps to add more liquidity, or add liquidity to different pairs.

#### **Removing liquidit[y#](https://docs.coxswap.com/protocol/guides/how-to-add-remove-liquidity/how-to-add-remove-liquidity#removing-liquidity)**

- **1.** Visit the Liquidi[ty https://coxswap.com/liquidity](https://coxswap.com/liquidity) [or](https://coxswap.com/liquidity) click trade/liquidity o[n](https://coxswap.com./) [https://coxswap.com.](https://coxswap.com./)
- **2.** Click on the pair you want to remove liquidity from under "Your Liquidity".
- **3.** Click Remove. A new modal will appear.
- **4.** Use the buttons or slider to choose how much liquidity you want to remove. Choose MAX to remove all of your liquidity from this pair.
- **5.** Click Enable. Your wallet will ask you to sign the action.

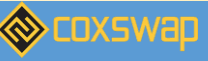

- **6.** The Remove button will light up. Click to proceed.
- **7.** A window will appear showing how much token you will receive. Click Confirm. Your wallet will ask you to confirm the action.

#### [www.coxswap.com](http://www.coxswap.com/)

**8.** After the transaction is confirmed. You will receive two of the tokens from your pair. And if you haven't remove all of your liquidity, your remaining liquidity value will be updated on "My Liquidity" page.

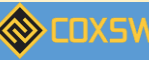

11

### **PROJECT ROADMAP**

We set out a specific roadmap of the project, and will complete it according to the plan

**JUN 2021** 

#### **Launching The Project**

**SEPTEMBER 2021** 

**Program Airdrop - Officialy Token Sale Promotion** 

#### **OCTOBER 2021**

**Launching On PancakeSwap** 

**NOVEMBER 2021** 

**CoinmartketCap** Coingeckgo

**JAN 2022** 

**Listing On Exchanges Farming Partnerships** 

Quarter 2 2022

**Creat Your Own NFT NFT MartketPlace** 

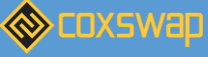

COXSWAP.COM -

DECENTRALIZED EXCHANGE – DEX

# **TEAM DEVELOPMENT**

**Thank you !**

[www.coxswap.com](http://www.coxswap.com/)

13